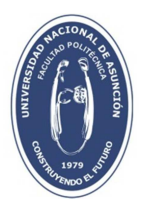

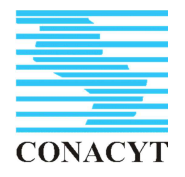

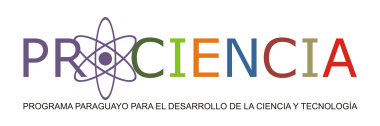

# **FACULTAD POLITÉCNICA UNIVERSIDAD NACIONAL DE ASUNCIÓN**

INFORME DE AVANCE DE MARZO A AGOSTO DE 2016

PROYECTO

MONITOREO Y SIMULACIÓN DE TRANSPORTE DE CONTAMINANTES EN ZONAS URBANAS DEL ACUÍFERO PATIÑO

# **ANEXO 5**

Modelamiento y Simulación del Acuífero Patiño Utilizando PMWIN - Resultados del Modelo en Estado Estacionario **Monitoreo y simulación del transporte de contaminantes en Áreas Urbanas del Acuífero Patiño – Proyecto 14-INV-190** 

# **Modelamiento y simulación del Acuífero Patiño utilizando PMWIN. Resultados del modelo en estado estacionario.**

1. Objetivo

Simulación del flujo de aguas subterráneas en el Acuífero Patiño utilizando PMWIN, incluyendo la topografía, batimetría, heterogeneidad y condiciones de recarga.

2. Motivación

La simulación del Acuífero Patiño permitirá:

- Tener conocimiento aproximado del nivel de la napa freática, de forma a poder controlar la sobreexplotación de esta fuente de agua subterránea;
- Proponer un balance hídrico del acuífero;
- Analizar distintos escenarios potenciales de contaminación, y predecir el desplazamiento de diferentes tipos de contaminantes;
- Determinar la ubicación óptima de pozos de monitoreo y/o remediación, de acuerdo a condiciones reales de contaminación.
- 3. Metodología aplicada

3.1 Pre-procesamiento de datos de campo (software ILWILS)

ILWIS (Integrated Land and Water Information System) es un software de sensores remotos y GIS que integra imágenes y datos temáticos y de vectores en un único y poderoso paquete. ILWIS proporciona un amplio rango de capacidades, incluyendo importación y exportación, digitalización, edición, análisis y visualización de datos, así como también producción de mapas de calidad.

El pre-procesamiento de los datos de elevación (topografía) para ser incluidos en el modelo fue necesario debido a la limitación de PMWIN en cuanto a cantidad total de celdas que pueden ser consideradas para el modelo. En el caso del Acuífero Patiño, se contaba con un mapa DEM (Digital Elevation Model) con píxeles de 87.431 m de lado. Lo que se consiguió con ILWIS fue escalar la información para obtener un nuevo mapa DEM con píxeles de 174.931 m de lado, sin comprometer la precisión de los datos. Este nuevo tamaño de píxeles permitió que el dominio del modelo pudiera ajustarse a los requerimientos de PMWIN. En la Fig. 1 puede observarse el mapa DEM con el tamaño de píxel inicial, mientras que en la Fig. 2 se muestra el mapa DEM obtenido con ILWIS, cuyos píxeles son del doble de lado

que los iniciales (malla original con píxeles de 87.431 m de lado, y malla escalada con píxeles de 174.931 m de lado).

En PMWIN, la máxima cantidad de filas para cada capa es de 2,000, y la máxima cantidad de columnas por capa es también 2,000, siendo el máximo número posible para el total de celdas de 250,000. En el modelo desarrollado para el Acuífero Patiño, con píxeles de 174.931 m, se obtuvo una representación del acuífero utilizando 309 columnas, 343 filas y una capa, dando un total de 105,987 celdas.

Además, el pre-procesamiento de datos por medio del software ILWIS fue aplicado para la obtención de mapas de determinación de la dirección del flujo de agua, de acumulación de flujo hidrológico, y de la red de drenaje. En la Fig. 3 se muestra el mapa de dirección de flujo de agua obtenido a través de ILWIS; en la Fig. 4 puede observarse el mapa de acumulación de flujo, también generado en ILWIS. Dicho mapa contiene valores acumulativos del flujo hidrológico que representan la cantidad de píxeles de entrada que contribuyen con las salidas.

 En la Fig. 5 se presenta un mapa de la red de drenaje. Con el procedimiento de pre-procesamiento de datos en ILWIS, fue posible capturar las corrientes primarias, secundarias y terciarias que se encuentran conectadas al acuífero.

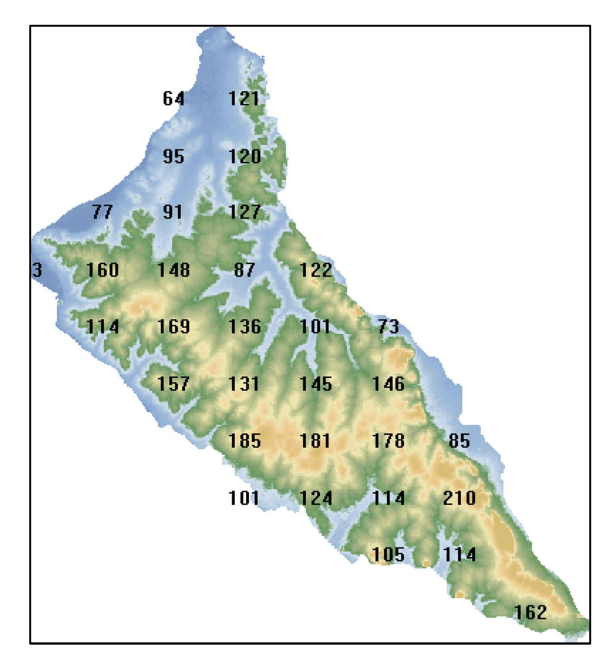

Fig. 2 Mapa DEM escalado

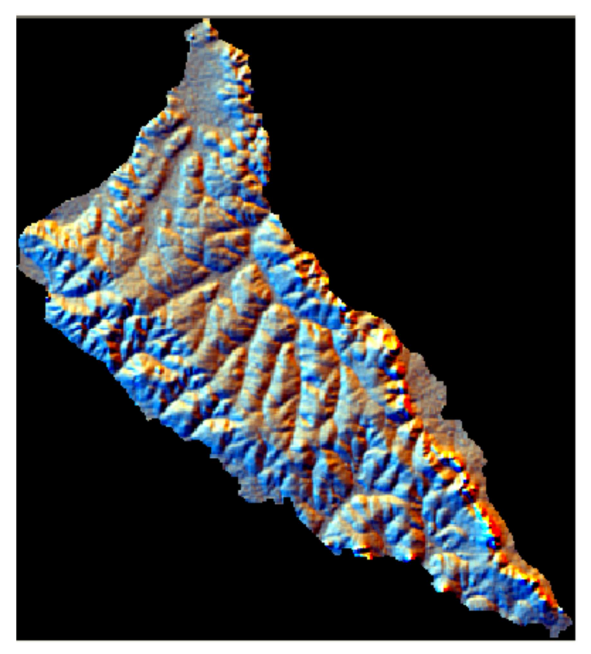

Fig. 1 Digital Elevation Model (DEM) del área del Acuífero Patiño

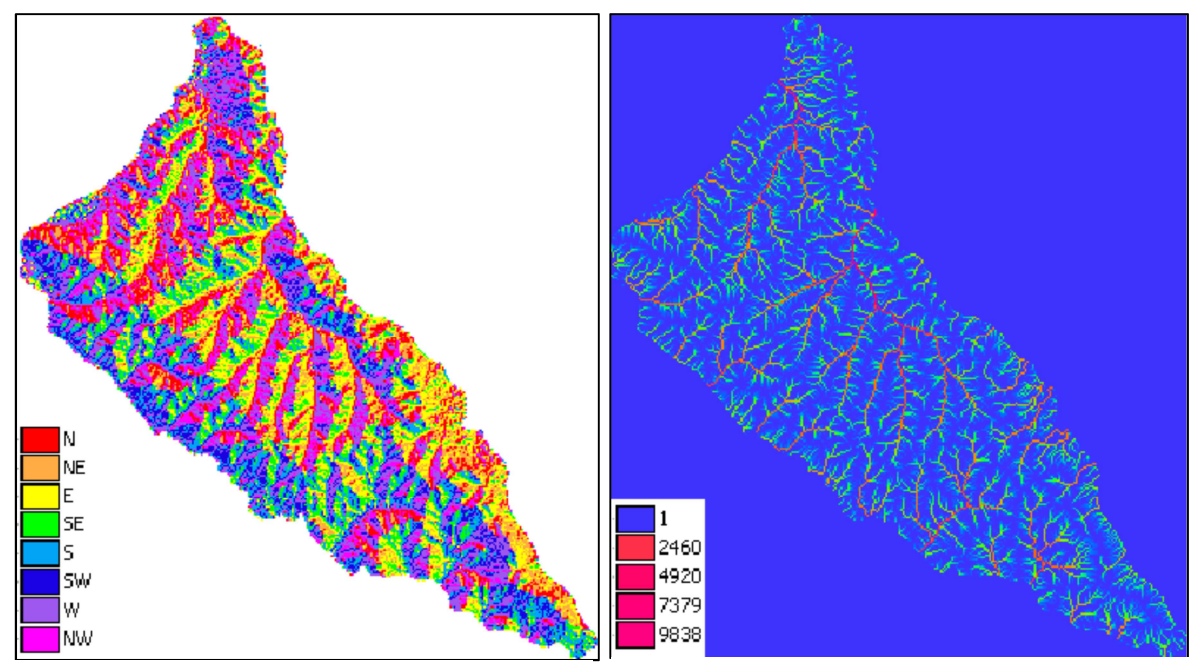

Fig. 3 Mapa de dirección de flujo Fig. 4 Mapa de acumulación de flujo

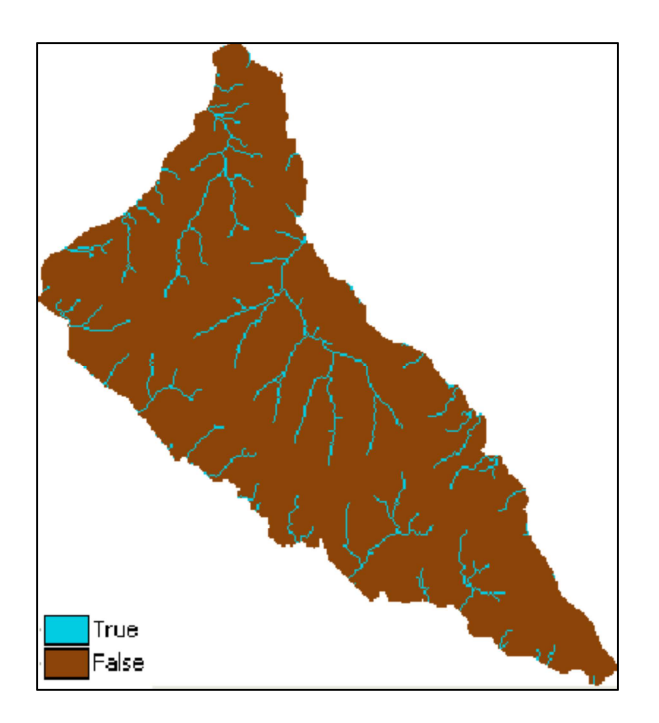

Fig. 5 Red de drenaje

#### 3.2 Modelamiento y simulación (software PMWIN)

La ecuación que gobierna el flujo de agua subterránea, considerada para la simulación del Acuífero Patiño, es una ecuación de flujo tridimensional, en estado estacionario.

$$
\frac{\partial}{\partial x}\left(K_x\frac{\partial h}{\partial x}\right)+\frac{\partial}{\partial y}\left(K_y\frac{\partial h}{\partial y}\right)+\frac{\partial}{\partial z}\left(K_z\frac{\partial h}{\partial z}\right)=\pm Q\quad (1)
$$

El software utilizado para la simulación es PMWIN (Processing ModFlow for Windows). PMWIN es, actualmente, uno de los sistemas de simulación para aguas subterráneas más completos, proporcionando un sistema de modelamiento sofisticado e integrado, ofreciendo al mismo tiempo una implementación amigable para el usuario.

PMWIN 5.3.1 es un software gratuito, soportado por Windows XP y por Windows Vista. Entre sus ventajas, puede mencionarse que ofrece distintos paquetes para simulación, como Drainage (drenaje), Evapotranspiration (evapotranspiración), Recharge (recarga), Reservoirs (reservorios), Stream-flow routing (rutas de líneas de flujo), Rivers (ríos) y Wells (pozos). Además, se encuentra muy bien documentado. Como desventajas para su aplicación, puede citarse la limitación en número de filas, columnas y celdas que pueden incluirse, y la imposibilidad de realizar simulaciones múltiples.

> 3.2.1 Procedimiento para la simulación 3.2.1.1 Creación de la malla

El área a simular tiene una dimensión horizontal de 54,054 m y una dimensión vertical de 60,001 m. Las celdas son cuadradas, de lado 174.931 m, distribuidas en 309 columnas y 343 filas, y en una única capa. La cantidad total de celdas del modelo es 105,987, de las cuales el 63.5% son celdas inactivas (no se encuentran en el área del acuífero), y el 36.5% son celdas activas (corresponden al área del acuífero).

# 3.2.1.2 Tipos de capas

PMWIN puede manejar cuatro tipos distintos de capas: estrictamente confinada, estrictamente no confinada, confinada o no confinada con transmisividad constante, y confinada o no confinada con transmisividad variable. Para este modelo fue seleccionado el último tipo, de forma a poder manejar las variaciones del nivel de agua.

Es importante mencionar también que el modelo presentado considera una sola capa, debido a la limitación de cantidad de celdas impuesta por PMWIN. En la Fig. 6 se observa la interfaz presentada por PMWIN para seleccionar las distintas opciones de tipo de capa.

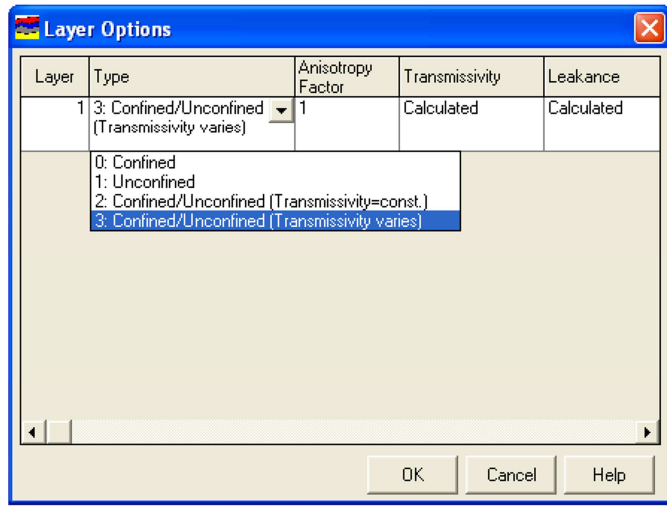

Fig. 6 Opciones de capas en PMWIN

# 3.2.1.3 Condiciones de frontera

PMWIN permite considerar tres tipos de condiciones de frontera: celdas inactivas o sin flujo (0), celdas activas (1), y celdas de carga fija (-1). La carga hidráulica de las celdas activas es la que cambia durante la simulación; la carga hidráulica de las celdas con carga fija se mantiene constante. En este caso, se consideró al Río Paraguay y a todos los arroyos como celdas de carga fija. En la fig. 7 se presenta un mapa de las condiciones de borde aplicadas en el modelo.

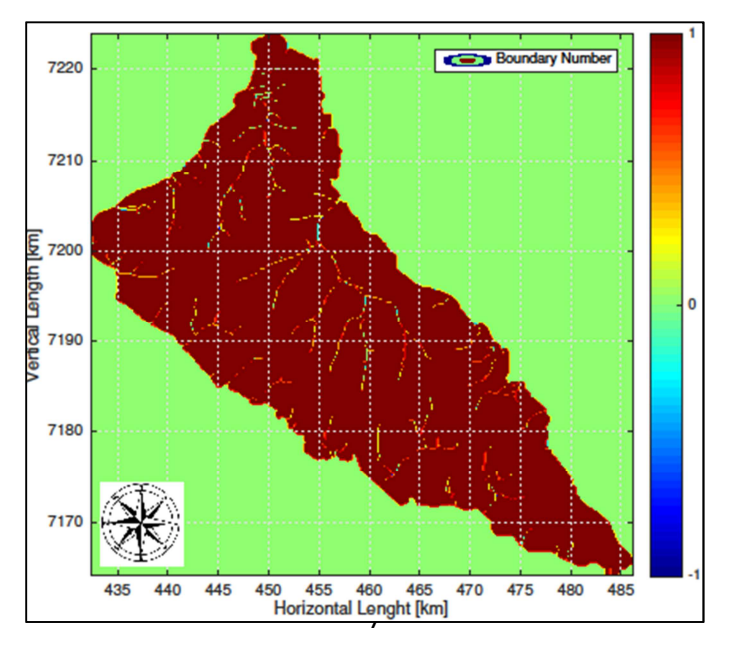

Fig. 7 Condiciones de borde

#### 3.2.1.4 Fondo y superficie de capas

De forma a obtener una aproximación de la distancia entre el fondo y la superficie de la capa, se aplicó la siguiente estrategia: se considera que el fondo del acuífero se encuentra a una profundidad constante de 300 m respecto a la topografía; y la elevación de la topografía respecto al nivel medio del mar corresponde a los datos DEM (Digital Elevation Map). A partir de estos datos, se define DEMmirror = DEM – 300 (que arroja valores negativos, referidos al nivel medio del mar).

El ancho de la zona saturada (Saturated Zone Thickness, SAT) se define como: SAT = 300 – NE, donde NE es la profundidad de la napa freática respecto a la superficie. Luego se realiza una normalización: considerando que el mínimo valor para el fondo (bottom) debe ser igual a cero, se tiene: bottom = DEMmirror – min (DEMmirror).

Luego, la distancia de la superficie (con respecto al fondo): top = bottom + 300. Finalmente, se incluye la siguiente verificación: (bottom + SAT + SL) – top = 0.

En la Fig. 8 se muestra un esquema de las relaciones utilizadas para la definición de los niveles de fondo y de superficie de capas, mientras que en la Fig. 9 se presentan los mapas obtenidos para los niveles de fondo y de superficie del acuífero.

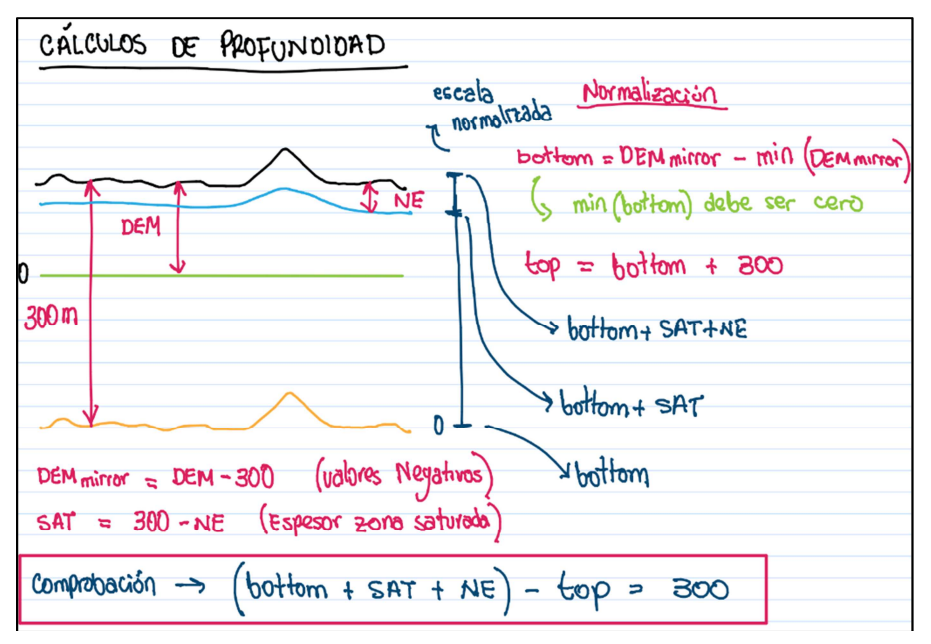

Fig. 8 Esquema utilizado para la definición de fondo y superficie de capa

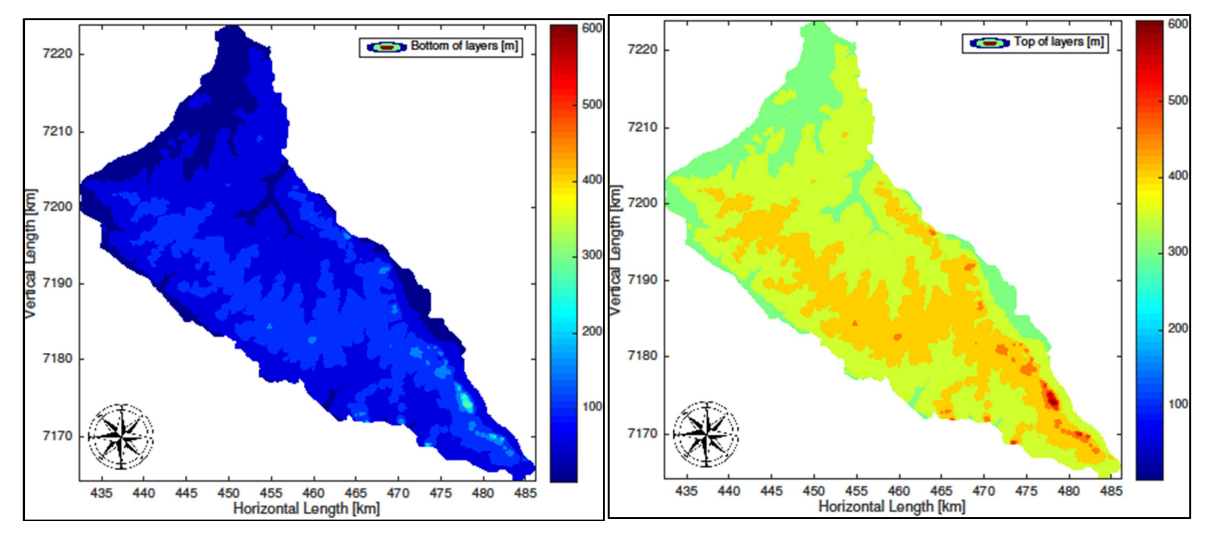

Fig. 9 a) Mapa de elevaciones del fondo del acuífero; b) Mapa de elevaciones de la superficie del acuífero

#### 3.2.1.5 Parámetros de tiempo

PMWIN permite dos opciones con respecto al parámetro tiempo: simulación de estado estacionario y simulación de estado transitorio. Como fue mencionado anteriormente, la simulación presentada en este informe fue realizada considerando el estado estacionario.

En la Fig. 10 puede observarse la interfaz en PMWIN para la selección de los parámetros de tiempo.

| <b>We Time Parameters</b>                                                                                                    |        |             |                   |                      |                       |  |  |  |
|----------------------------------------------------------------------------------------------------|--------|-------------|-------------------|----------------------|-----------------------|--|--|--|
| Period                                                                                                    | Active | Length      | <b>Time Steps</b> | Multiplier<br>(Flow) | Transport<br>Stepsize |  |  |  |
|                                                                                                    | ⊠      | 9,46728E+07 |                   |                      | n                     |  |  |  |
|                                                                                                    | п      | 1           |                   |                      | 0                     |  |  |  |
|                                                                                                    |        | 1           |                   |                      | n                     |  |  |  |
|                                                                                                    | п      | 1           |                   |                      | 0                     |  |  |  |
|                                                                                                    |        | 1           |                   |                      | n                     |  |  |  |
|                                                                                                    |        | 1           |                   |                      | 0                     |  |  |  |
|                                                                                                    |        | 1           |                   |                      | 0                     |  |  |  |
|                                                                                                    |        | 1           | 1                 | 1                    | 0                     |  |  |  |
| <b>Simulation Time Unit</b><br><b>Simulation Flow Type</b><br>C Steady-State<br>seconds<br>Transient<br>M Auto Update Period Length |        |             |                   |                      |                       |  |  |  |
| Total Period Number = 1<br>Total Time Steps = 1<br>Total Simulation Time = 9,46728E+7 seconds                                       |        |             |                   |                      |                       |  |  |  |
| Load<br>Save<br>Cancel<br>0K.<br>Help                                                                                               |        |             |                   |                      |                       |  |  |  |

Fig. 10 Parámetros de tiempo en PMWIN

### 3.2.1.6 Carga hidráulica inicial

Para iniciar la simulación, PMWIN requiere que se establezcan cargas hidráulicas iniciales. A pesar de tratarse de una simulación en estado estacionario, es necesario asignar valores a la carga hidráulica correspondiente al Río Paraguay y a los arroyos.

Como primer intento, se asignaron las mediciones de nivel estático como cargas hidráulicas iniciales; sin embargo, se obtuvieron resultados más precisos asignando los valores de superficie de la capa como cargas hidráulicas iniciales. En la Fig. 11 se presenta un mapa de la carga hidráulica inicial utilizada para la simulación.

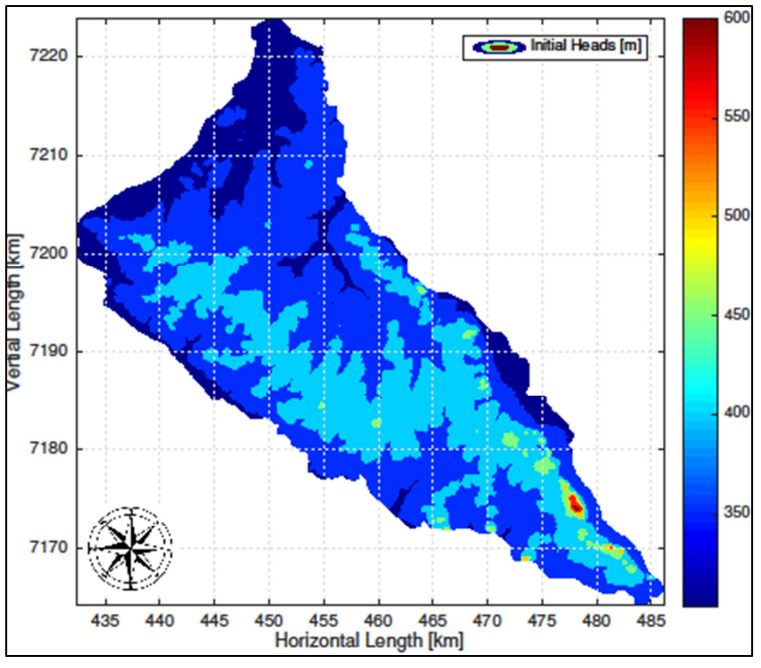

Fig. 11 Mapa de carga hidráulica inicial

#### 3.2.1.7 Conductividad hidráulica horizontal

PMWIN puede considerar los efectos de heterogeneidad. Una matriz de heterogeneidad fue generada a partir de datos de campo, que deben ser consistentes con las unidades de medida de la simulación, en este caso [m/s].

En la Fig. 12 se presenta el mapa de conductividad hidráulica horizontal.

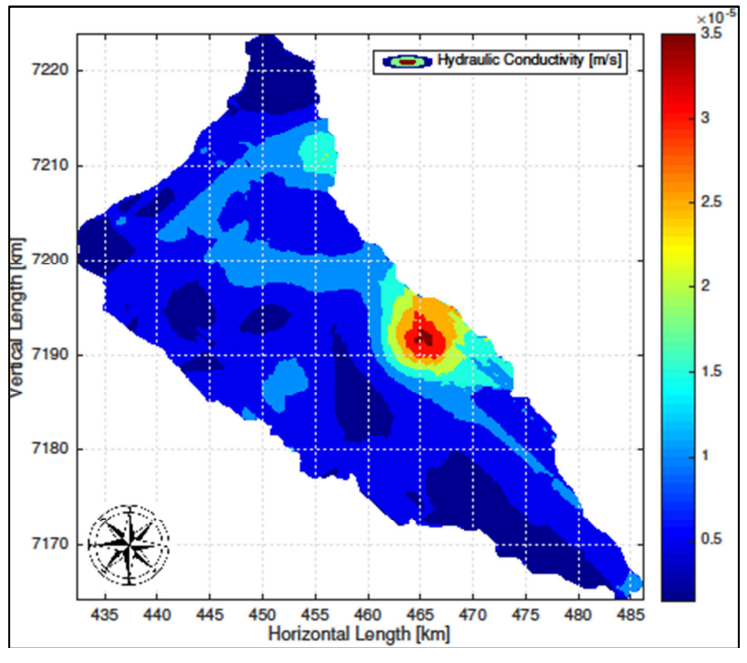

Fig. 12 Mapa de conductividad hidráulica horizontal

#### 3.2.1.8 Porosidad efectiva

El campo de porosidad fue generado por medio de una correlación que relaciona permeabilidad y porosidad (Holtz, 2002).

$$
\phi(k) = \left(\frac{k(md)}{7 \times 10^7}\right)^{\left(\frac{1}{9.606}\right)}.
$$
 (2)

Además, la permeabilidad se relaciona con la conductividad hidráulica por medio de:

$$
K = \frac{k\mu}{\rho g},\tag{3}
$$

Donde *g* es la aceleración de la gravedad y µ y ρ son la viscosidad dinámica y la densidad del agua, respectivamente.

La Fig. 13 despliega el campo heterogéneo de porosidad, obtenido a partir de los valores de conductividad hidráulica asumidos para el modelo.

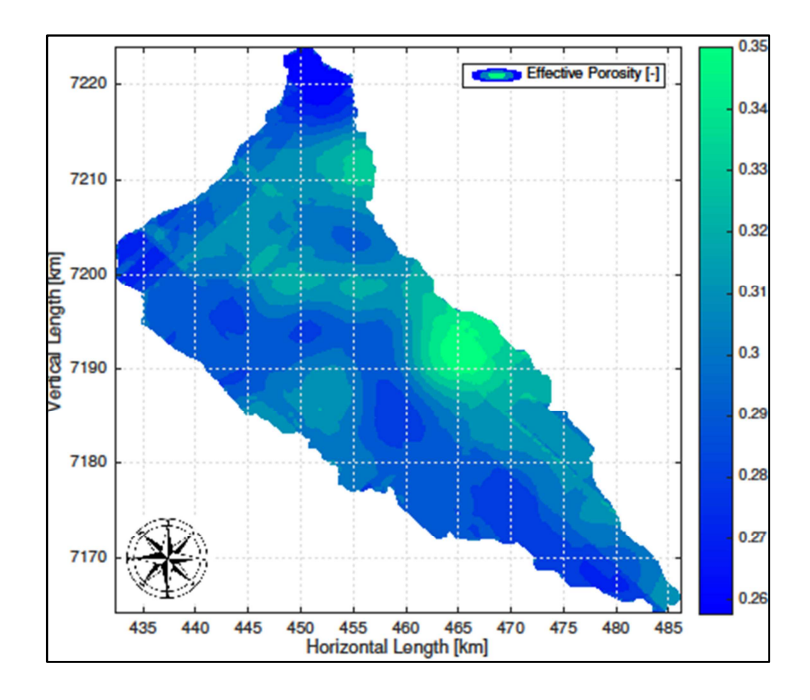

Fig. 13 Mapa de porosidad efectiva

#### 3.2.1.9 Recarga

La recarga fue establecida por medio de un paquete de MODFLOW externo a PMWIN. El mapa de recarga fue generado considerando la recarga natural debida a la lluvia y la recarga antropogénica debida a actividades agrícolas, mayormente.

La recarga debe ser importada en [m/s]. En la Fig. 14 se observan las distintas zonas de recarga asumidas para el modelo.

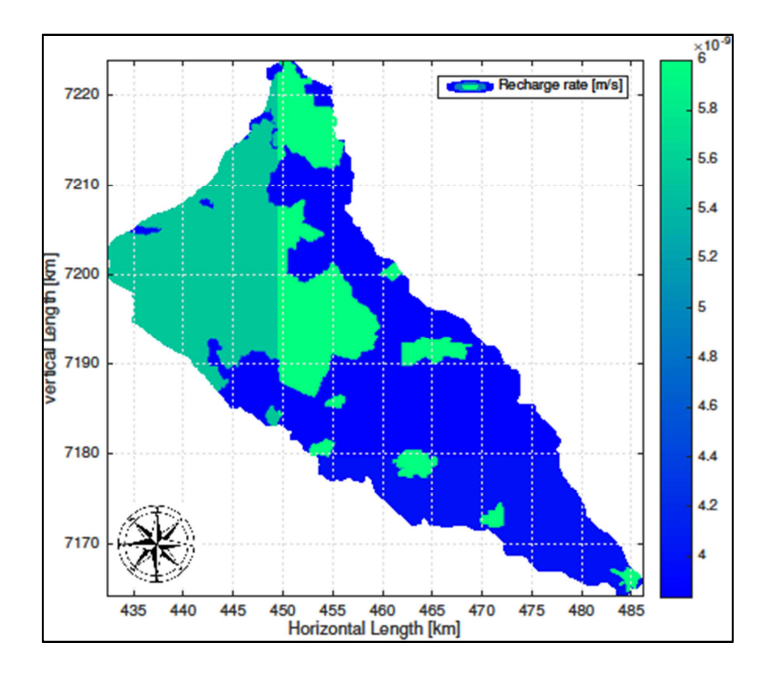

Fig. 14 Mapa de zonas de recarga

#### 3.2.1.10 Pozos

En PMWIN pueden incluirse también pozos de extracción e inyección, asignando las tasas a las celdas correspondientes.

Para la asignación de las tasas de extracción a cada celda, el procedimiento seguido fue el siguiente: se contaba con datos de campo que incluían las coordenadas de ubicación de cada uno de los pozos y sus tasas de extracción; para asignar la tasa de extracción de cada pozo a la celda correspondiente, se escribió un código en Matlab que ubica cada pozo en una celda de la malla, y efectúa la sumatoria de las tasas de extracción en los casos en que dos o más pozos sean asignados a una misma celda.

La Fig. 15 muestra la ubicación de los pozos de extracción en el dominio del modelo. En la Fig. 16 pueden observarse vistas comparativas de las tasas de extracción de los distintos pozos, asignados a las celdas correspondientes.

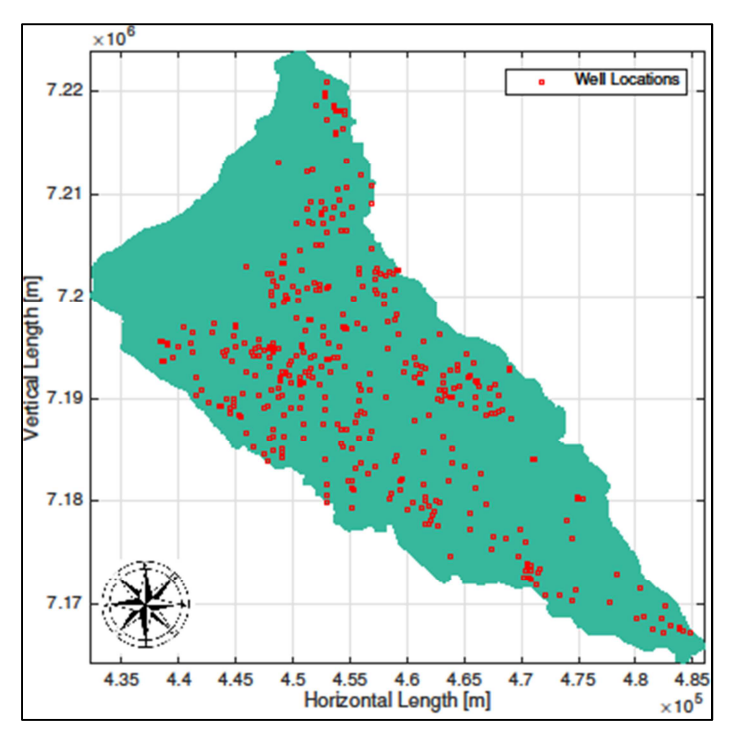

Fig. 15 Ubicación de pozos de extracción

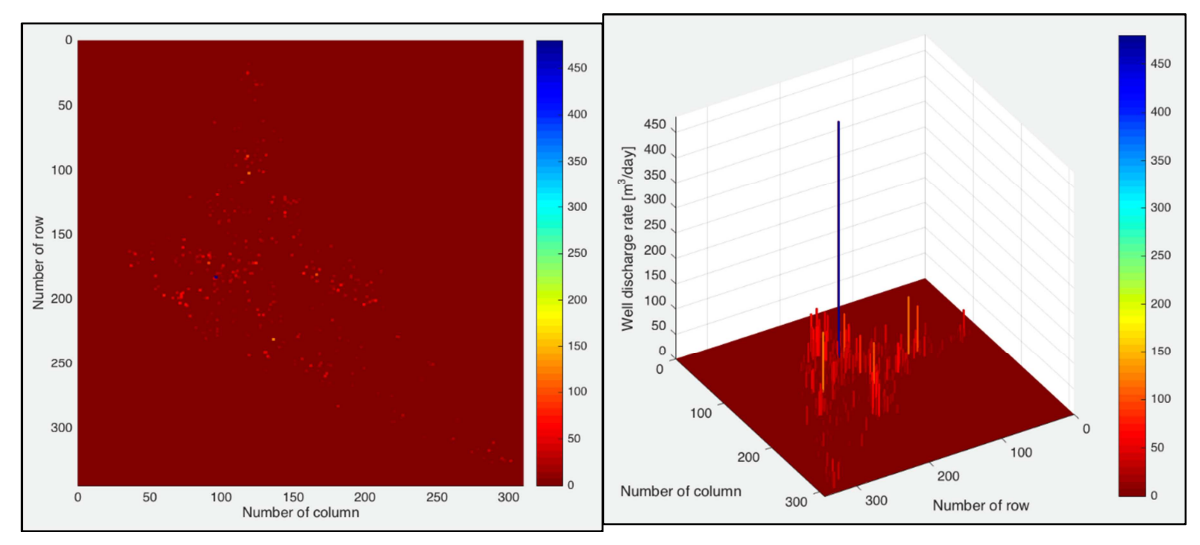

Fig. 16 a) Vista en planta de los pozos, indicando las tasas de extracción; b) Vista en 3D de los pozos y sus correspondientes tasas de extracción

#### 3.2.1.11 Resultados

Luego de la simulación, se generó un mapa de distribución de carga hidráulica en estado estacionario. La Fig. 17 muestra la distribución de carga hidráulica obtenida a partir de la simulación.

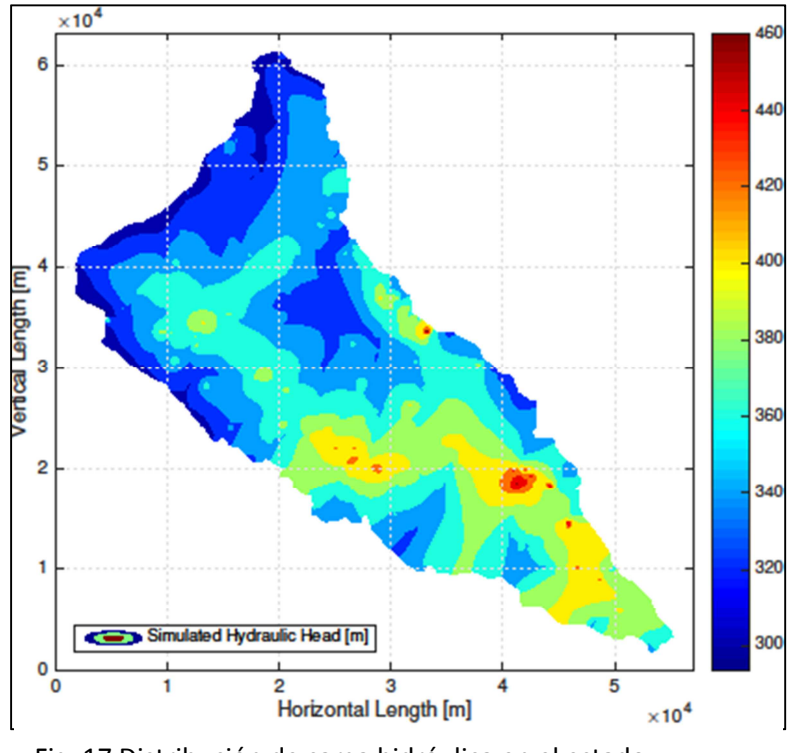

Fig. 17 Distribución de carga hidráulica en el estado estacionario

#### 3.2.2 Análisis

De forma a evaluar los resultados obtenidos, fue generado un mapa de diferencias entre entrada y salida. Este mapa muestra la diferencia existente entre el nivel estático (obtenido a partir de datos de campo) y la carga hidráulica simulada en cada punto de la malla. El mapa de las diferencias obtenidas en cada celda se muestra en la Fig. 18.

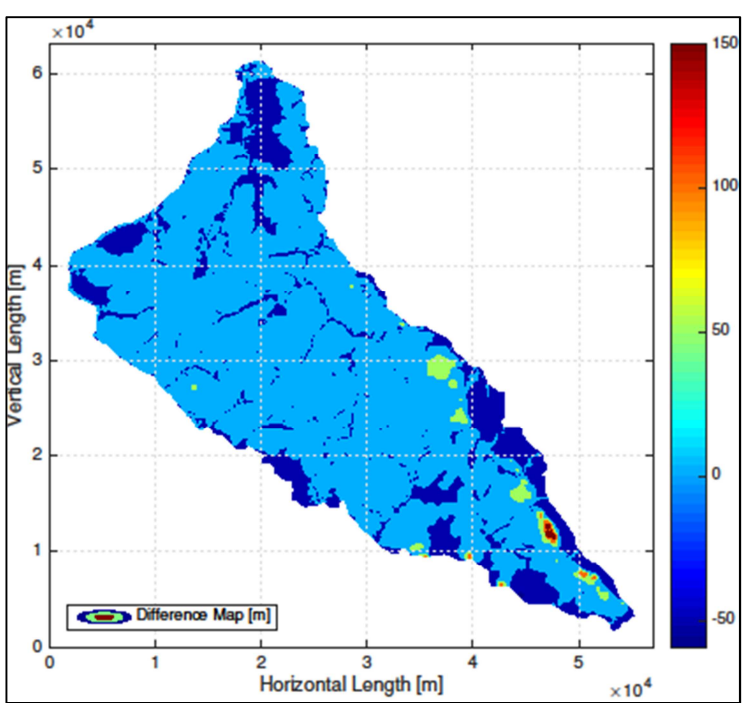

Fig. 18 Mapa de diferencias entre el Nivel Estático y las Cargas Simuladas

Otra estrategia utilizada para evaluar los resultados fue la generación de gráficos de comparación entre el nivel de la napa freática (obtenida a partir de datos de campo), tope del acuífero y carga hidráulica simulada, para diferentes cortes horizontales en el dominio del modelo. En la Fig. 19 se presentan dichas comparaciones para distintos cortes.

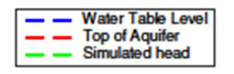

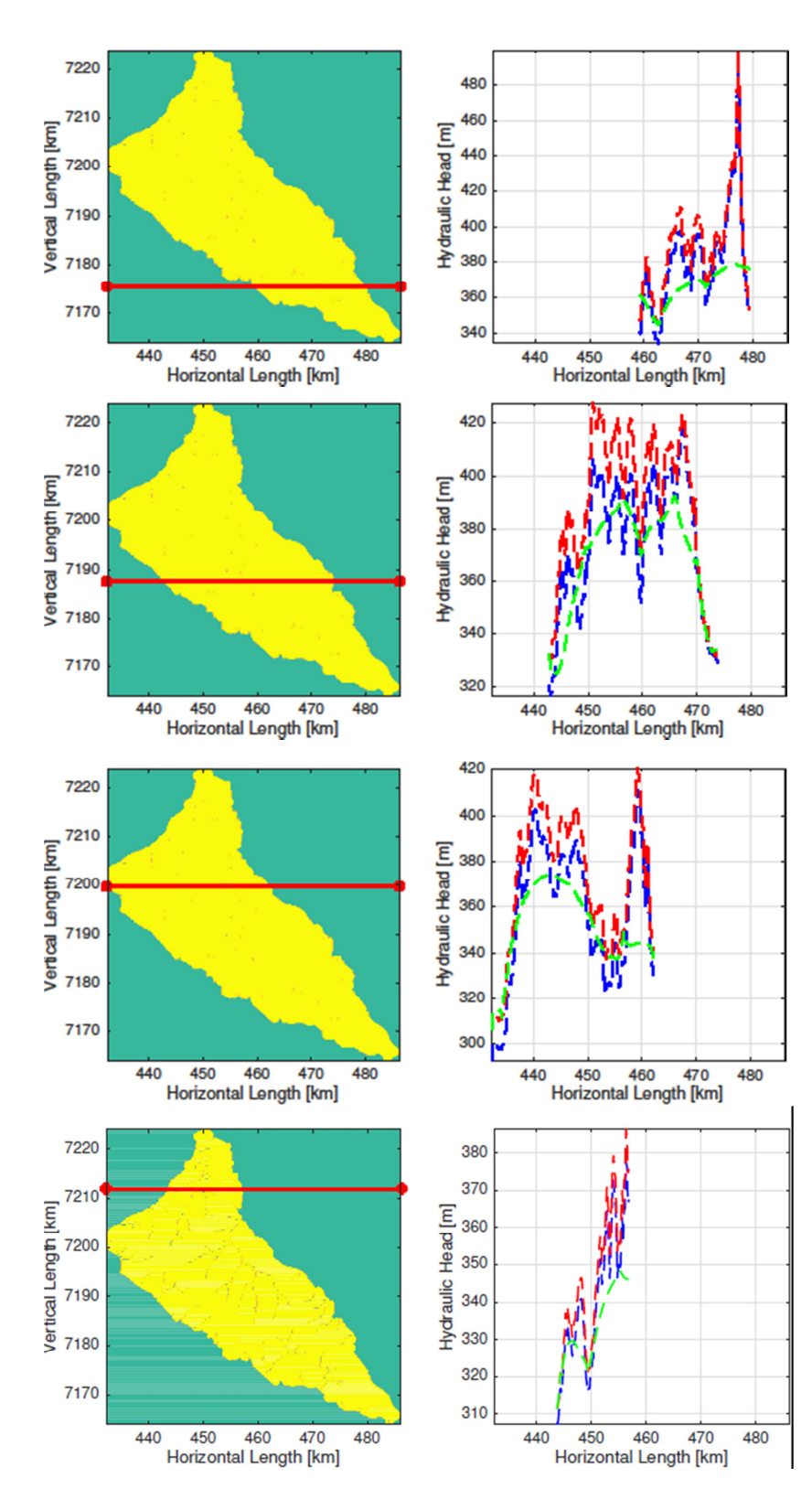

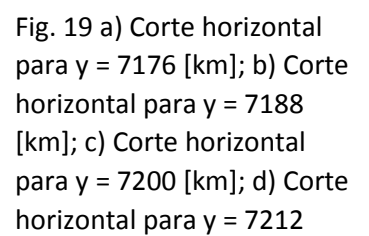

#### 3.2.3 Pozos de observación

PMWIN permite establecer pozos de forma a incluir información relacionada a carga hidráulica (nivel freático) o concentración. La información debe ser incluida en un archivo de extensión *.bor* que contenga las coordenadas X e Y del pozo y su capa correspondiente.

La ubicación de estos pozos es obtenida a partir de datos de campo. En este caso, se incluyeron en el modelo las ubicaciones de 34 pozos, que se muestran en la Fig. 20.

| <b>Boreholes and Observations</b><br>Boreholes   Observations |                  |        |                    |              |                         |  |  |
|---------------------------------------------------------------|------------------|--------|--------------------|--------------|-------------------------|--|--|
| No.                                                           | Borehole<br>Name | Active | $\times$ (easting) | Y (northing) | Layer.                  |  |  |
|                                                               |                  |        | 18583.33           | 34111,12     |                         |  |  |
| 2                                                             | 2                | 1      | 21966.99           | 29582.97     | $\mathbf{1}$            |  |  |
| 3                                                             | 3                | 1      | 17620,33           | 43390,12     | ī                       |  |  |
| 4                                                             | 4                | 1      | 31658,33           | 29155.12     | ī                       |  |  |
| 5                                                             | 5                | 1      | 34298.68           | 20398.32     | ī                       |  |  |
| 6                                                             | $\overline{6}$   | 1      | 25807.05           | 26200.17     | 1                       |  |  |
| 7                                                             | 7                | 1      | 26536.73           | 20456.76     | $\overline{\mathbf{1}}$ |  |  |
| 8                                                             | 8                | 1      | 30865.51           | 17617.18     | 1                       |  |  |
| 9                                                             | ğ                | 1      | 18573,33           | 49999.12     | $\overline{1}$          |  |  |
| 10                                                            | 10               | 1      | 10551.33           | 35654.12     | ī                       |  |  |
| 11                                                            | 11               | 1      | 11303.98           | 32873.22     | $\overline{1}$          |  |  |
| 12                                                            | 12               | 1      | 5828,331           | 34367.12     | ī                       |  |  |
| 13                                                            | 13               | 1      | 33354.33           | 13990,12     | $\overline{\mathbf{1}}$ |  |  |
| 14                                                            | 14               | 1      | 30462,53           | 12013,85     | 1                       |  |  |
| 15                                                            | 16               | 1      | 50135,79           | 6224,622     | $\overline{1}$          |  |  |
| 16                                                            | 17               | 1      | 43695.07           | 11565.63     | $\overline{1}$          |  |  |
| $\overline{10}$<br>nongo ng<br>2720.002                       |                  |        |                    |              |                         |  |  |
| Clear<br>Save<br>Load                                         |                  |        |                    |              |                         |  |  |
| <b>OK</b><br>Cancel<br>Help                                   |                  |        |                    |              |                         |  |  |

Fig. 20 Ubicación de pozos de observación en PMWIN (datos de campo)

#### 3.2.4 Carga hidráulica observada

La información correspondiente al valor (en este caso, de carga hidráulica) se incluye en la pestaña de observaciones (*Observations*). Existe la posibilidad de incluir varios parámetros, pero en este caso los valores de interés fueron el tiempo de observación (*observation time*), peso (*weight*) y carga (*head*). El tiempo de observación corresponde al tiempo final para la simulación (en estado estacionario), el peso asignado es 1, y la carga es la medición de campo. A los demás parámetros se asignó el valor 0. En la Fig. 21 se muestra la interfaz en PMWIN que permite cargar las coordenadas de ubicación de los pozos de observación y sus valores de carga hidráulica; en la Fig. 22 puede observarse la ubicación de dichos pozos en el área de acuífero.

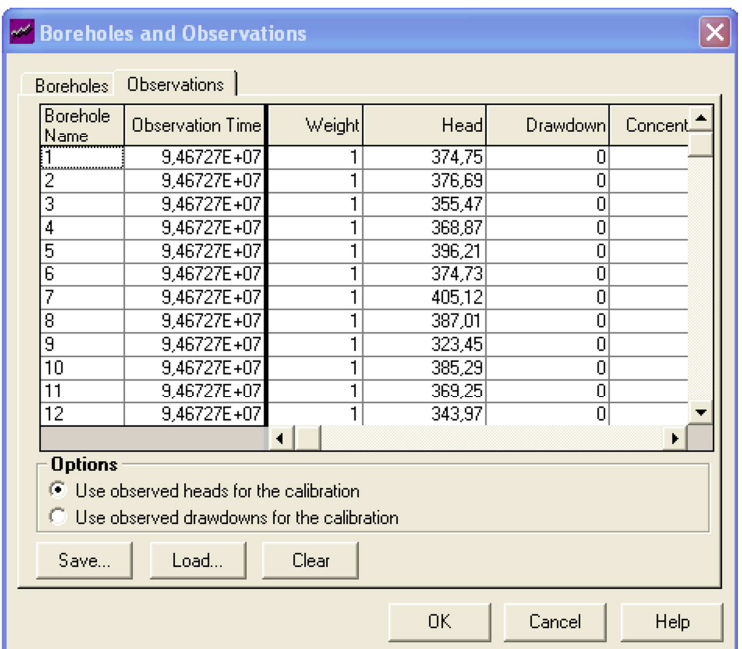

Fig. 21 Ubicación de pozos de observación en PMWIN, con sus correspondientes valores de carga hidráulica

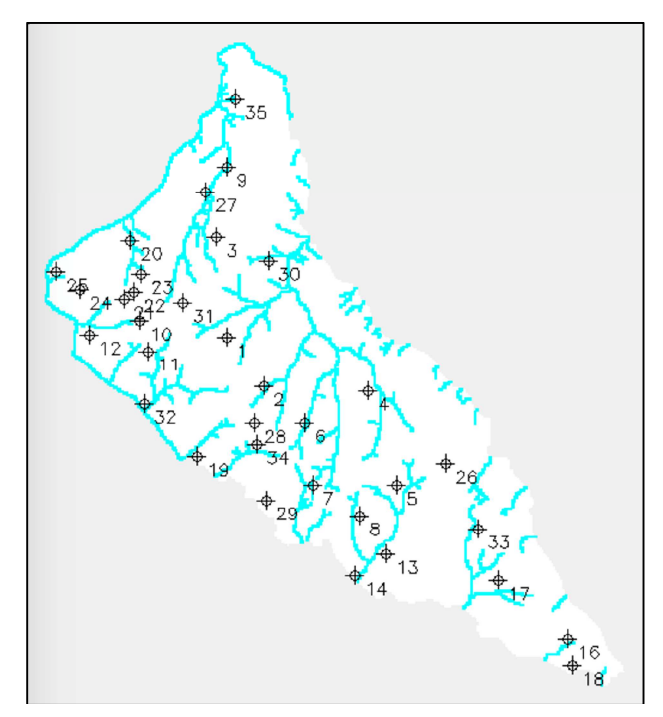

Fig. 22 Mapa de ubicación de los pozos de observación en el dominio del modelo

Luego, se obtuvo un gráfico de las cargas hidráulicas simuladas (resultado de la simulación) versus las cargas hidráulicas observadas (datos de campo), de forma demostrar la precisión del modelo. La relación entre estos parámetros fue cuantificada por medio del coeficiente de Pearson; un coeficiente de Pearson cercano a 1 indica una correlación lineal fuerte. En el gráfico obtenido luego de la primera simulación, el coeficiente de Pearson fue de 0.928; dicho gráfico se presenta en la Fig. 26 a.

3.3 Calibración (PEST)

MODFLOW ofrece un paquete de calibración llamado PEST (Parameter Estimation). PEST toma como entradas ciertos parámetros específicos (como zonas de recarga, zonas de conductividad, tasas de bombeo, etc.) que son optimizados por medio de un algoritmo de forma a minimizar la diferencia entre los valores de carga hidráulica observada y valores de carga hidráulica simulada.

Un algoritmo general para calibración inicia con la entrada de los parámetros al modelo, luego se ejecuta el modelo y se generan los resultados. Estos resultados, en conjunto con los datos de observación, son las entradas para PEST, que a su vez genera parámetros de entrada modificados para iniciar nuevamente el proceso. Un esquema del algoritmo esquema del algoritmo esquema del algoritmo esquema del algoritmo

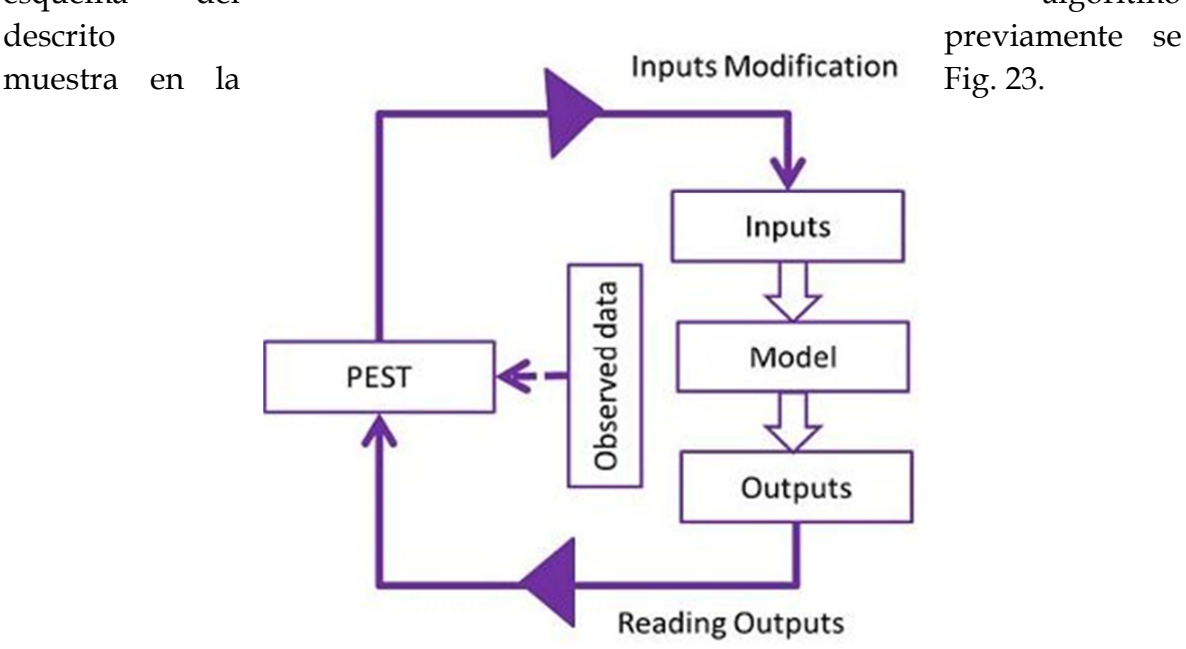

Fig. 23 Algoritmo general de calibración

La variable de calibración en este caso fue la tasa de recarga; el acuífero se dividió en seis regiones, según las tasas de recarga. El objetivo de calibración fue

minimizar la diferencia entre las cargas hidráulicas calculadas y las mediciones de campo, en los pozos de observación. Las distintas regiones, agrupadas según la tasa de recarga, son presentadas en la Fig. 24.

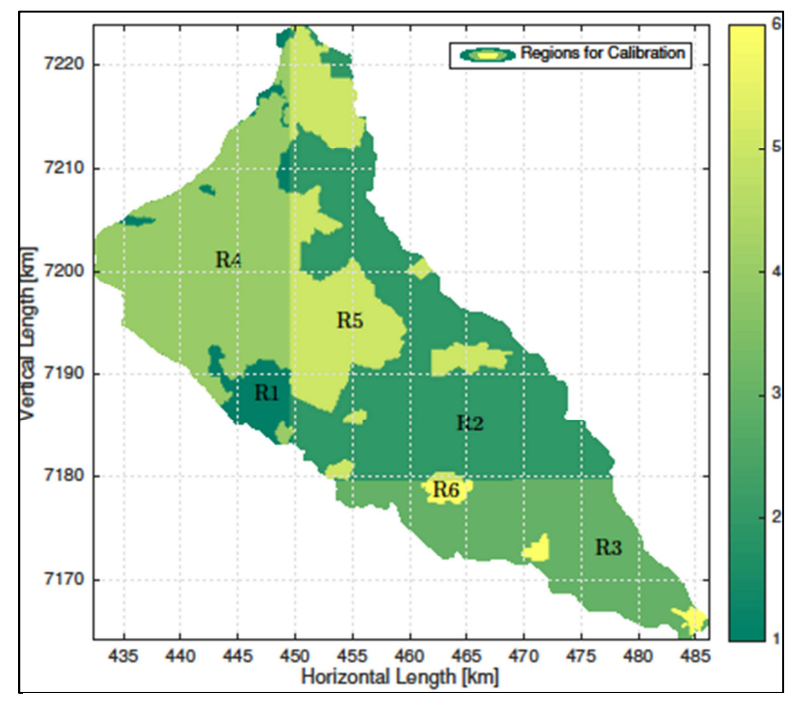

Fig. 24 Regiones por tasa de recarga, utilizadas como variable de calibración

La tasa de recarga fue elegida como variable de calibración debido a la incertidumbre existente respecto a los datos de tasas de recarga, originada tanto en los datos de precipitación como en el componente antropogénico de recarga. Luego de la calibración, las tasas de recarga en algunas regiones aumentaron hasta 2,8 veces en relación a su valor en entrada inicial. La Fig. 25 muestra el mapa de tasas de recarga antes y después de la calibración del modelo.

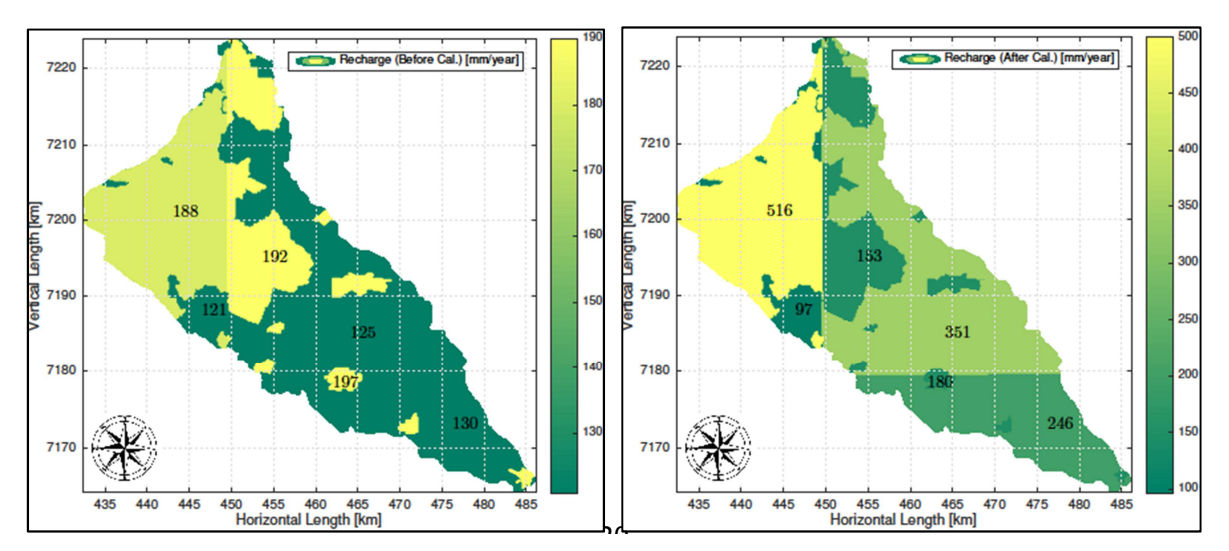

Fig. 25 a) Mapa de tasas de recarga antes de la calibración; b) Mapa de tasas de recarga luego de la calibración

Luego del proceso de calibración, se obtuvo un nuevo gráfico de las cargas hidráulicas simuladas versus las cargas hidráulicas observadas. El coeficiente de correlación de Pearson calculado en este caso fue de 0.9602. La Fig. 26 muestra el gráfico de correlación entre la carga hidráulica simulada y la carga hidráulica observada, antes y después de la

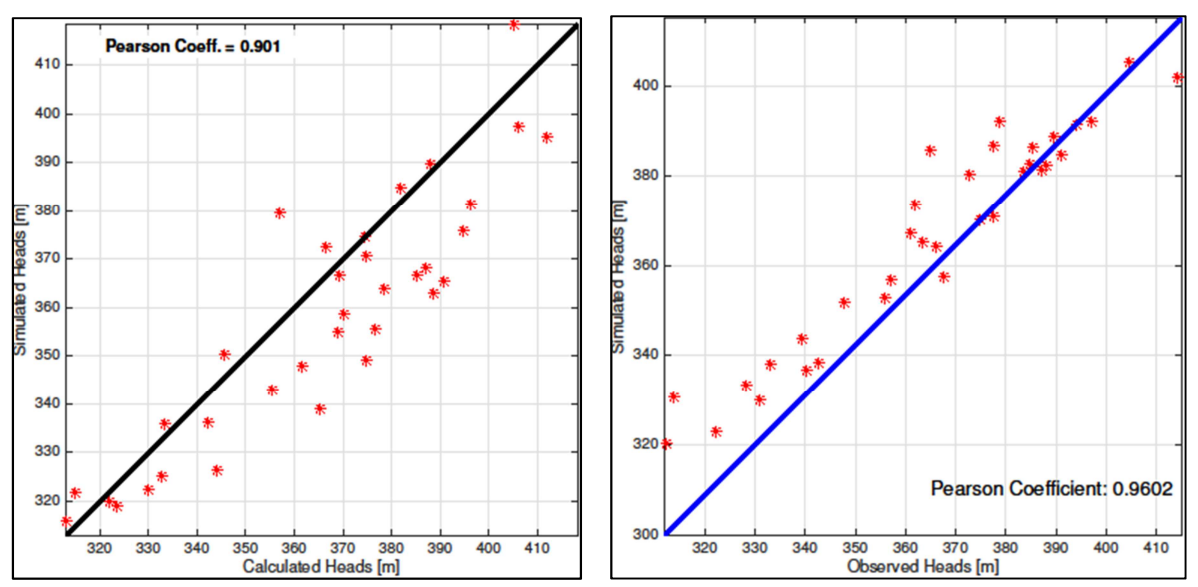

Fig. 26 a) Cargas hidráulicas simuladas [m] vs. cargas hidráulicas observadas [m], antes de la calibración del modelo; b) Cargas hidráulicas simuladas [m] vs. cargas hidráulicas observadas [m], después de la calibración

calibración.

3.4 Análisis de sensibilidad

Un análisis de sensibilidad es el estudio de cómo la incertidumbre en la salida de un modelo matemático o un sistema (numérico o de otro tipo), puede ser atribuida a la incertidumbre en sus distintas entradas.

En este trabajo, se aplicó el método OAT o OFAT (uno a uno, "one at a time" o "one factor at a time") para realizar el análisis de sensibilidad. Es uno de los métodos más simples y a la vez más usuales, y consiste en alterar un parámetro cada vez para evaluar el efecto que esto produce en la salida.

Comúnmente, OAT incluye la perturbación de una variable de entrada, manteniendo las demás en sus valores de línea de base (o nominales), y luego volver la variable alterada a su valor nominal, y repetir el procedimiento para las demás variables de entrada, en la misma forma.

A pesar de su simplicidad, este método no explora por completo el espacio de entrada, pues no tiene en cuenta la variación simultánea de dos o más variables de

entrada. Esto implica que el procedimiento OAT no puede detectar la presencia de interacciones entre variables de entrada.

Las variables de entrada que fueron seleccionadas para realizar el análisis de sensibilidad son:

- conductividad hidráulica horizontal,
- porosidad efectiva,
- tasa de recarga,
- tasa de extracción de pozos.

La variable de salida para este análisis se denominó *Water fraction* (W*f*), y fue definida como el volumen total de agua en el acuífero por volumen de vacíos en el acuífero. Cada una de las variables de entrada fue aumentada en 20%, 40%, 60% y 80%, y luego disminuida en los mismos porcentajes.

Con base en los resultados del análisis de sensibilidad, se determinó que la porosidad efectiva no afecta a la variable de salida W*f*, mientras que la tasa de recarga y la tasa de extracción son los parámetros más relevantes.

| % Change | $\Delta W_f$ Hyd. Cond. $\Delta W_f$ Porosity $\Delta W_f$ Recharge |        |                  |  |
|----------|---------------------------------------------------------------------|--------|------------------|--|
| $-80$    | Non-conv.                                                           |        | $-2.4721$        |  |
| $-60$    | Non-conv.                                                           |        | $-1.8411$        |  |
| $-40$    | Non-conv.                                                           | 0      | $-1.2191$        |  |
| $-20$    | 0.5497                                                              |        | $-0.6055$        |  |
| $\Omega$ |                                                                     | 0      | $\left( \right)$ |  |
| $+20$    | $-0.3709$                                                           |        | 0.5980           |  |
| $+40$    | $-0.6382$                                                           | $\cup$ | 1.1888           |  |
| $+60$    | $-0.8398$                                                           |        | 1.7727           |  |
| $+80$    | $-0.9975$                                                           |        | 2.3502           |  |

Tabla 3.4.1 Variación de W*f* con cada perturbación realizada en las variables seleccionadas

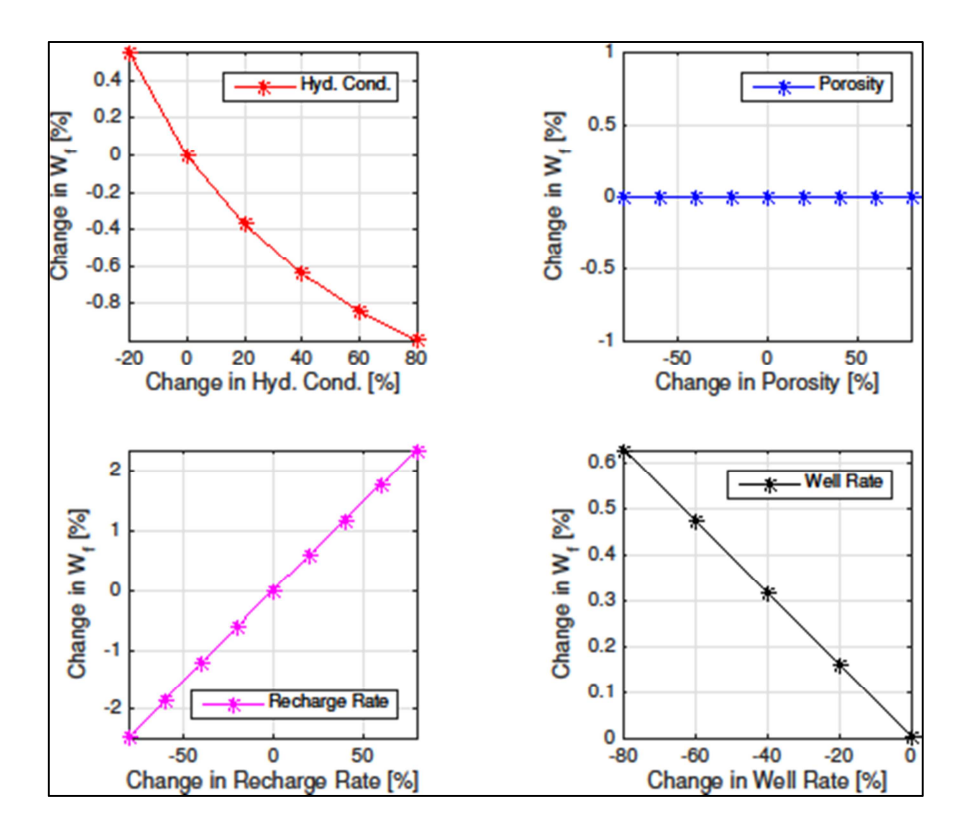

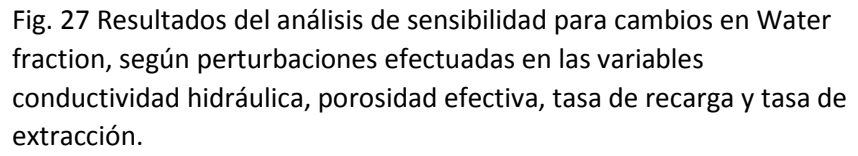

- 4. Conclusiones
- El modelo presentado proporciona una herramienta útil para el análisis del flujo de agua subterránea en el Acuífero Patiño.
- Luego del proceso de calibración, los resultados muestran una fuerte correlación entre las mediciones de campo y las cargas hidráulicas simuladas.
- Independientemente de las suposiciones hechas a lo largo del proceso de modelamiento, este trabajo puede considerarse un punto de partida robusto para trabajos futuros.
- La posibilidad de agregar efectos de contaminación a este modelo es alta, pasando el modelo a estado estacionario y aprovechando los módulos ofrecidos por PMWIN.